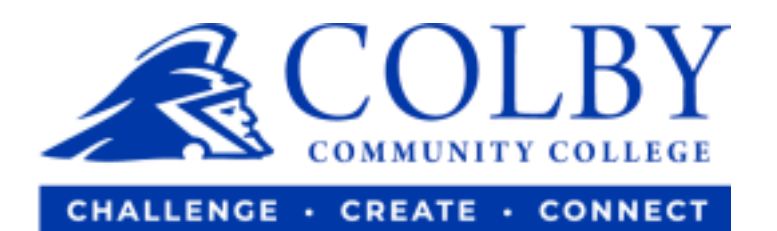

# **Setting up a Parent PIN**

**1. Go to [www.colbycc.edu](http://www.colbycc.edu/) and click on "ePortal".** 

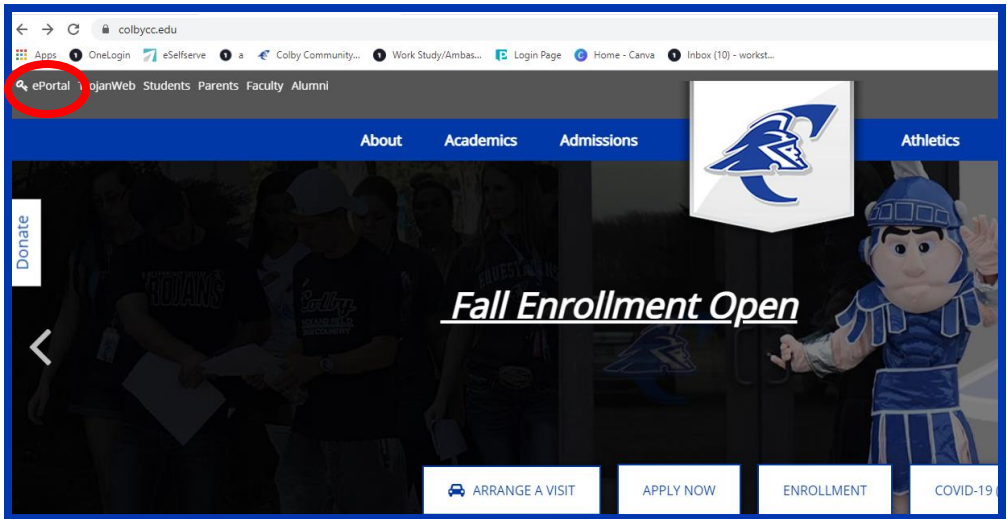

**2. Enter your Username and Password.** 

**i.e., Mary Smith** 

**Username: 000123456** (student ID number without dashes)

**Password: ms2021** 

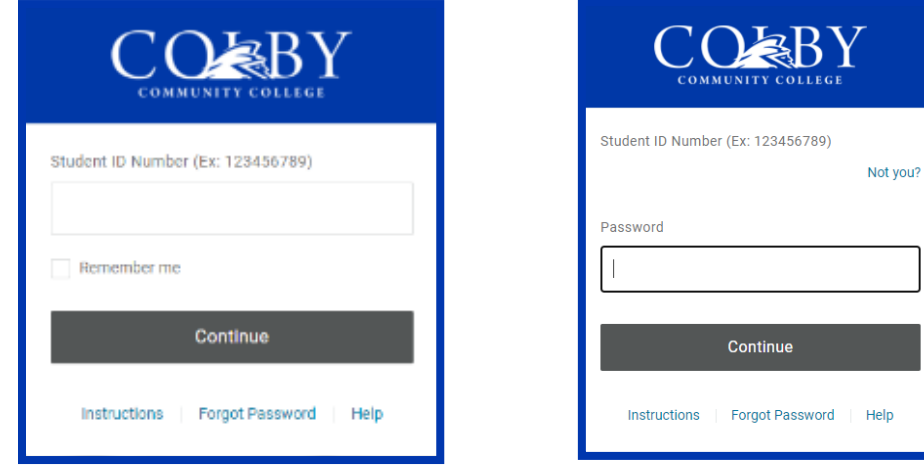

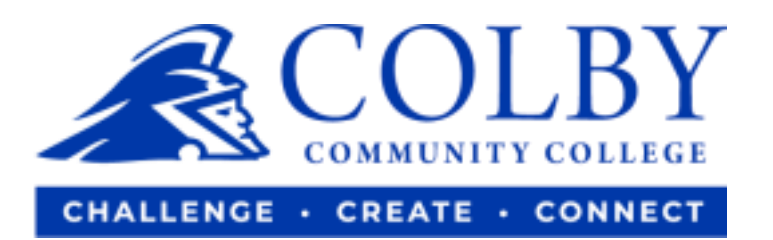

### **3. Click on "TrojanWeb".**

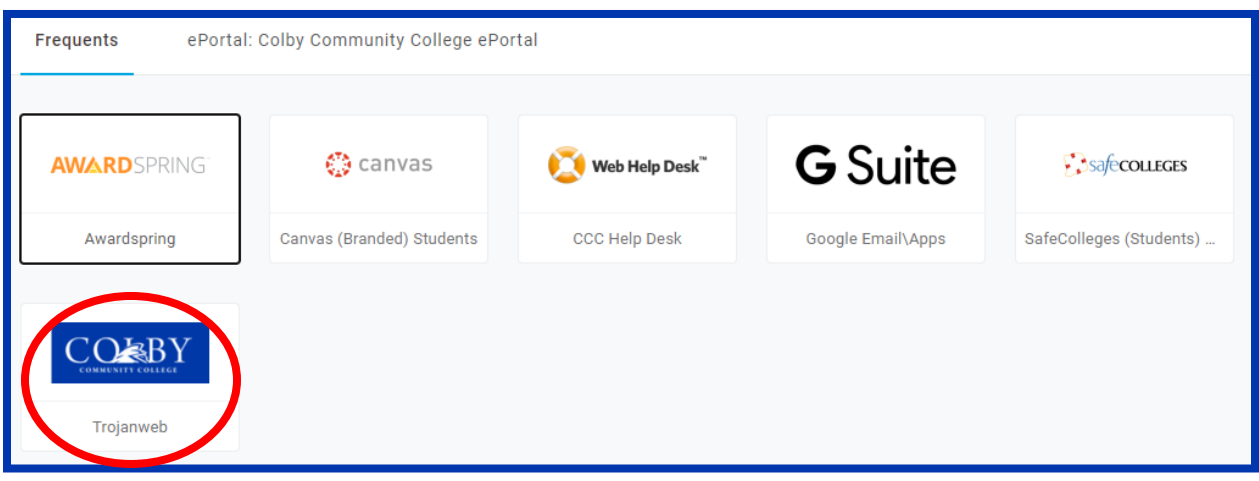

## **4. Hover over Finances, then select "Make a Payment".**

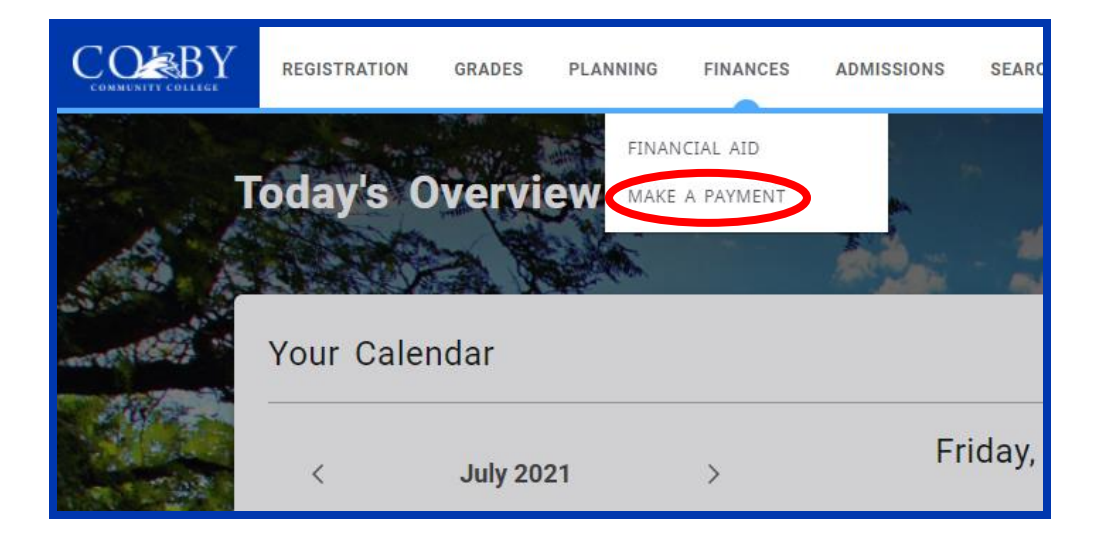

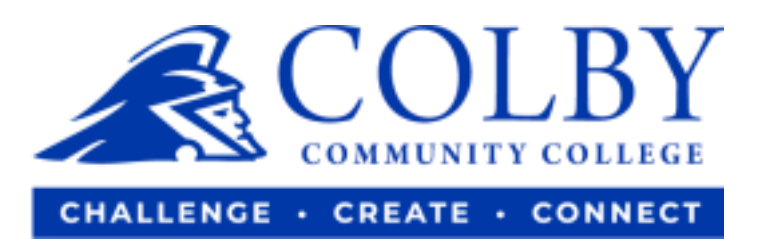

## **5. Click on "My Account".**

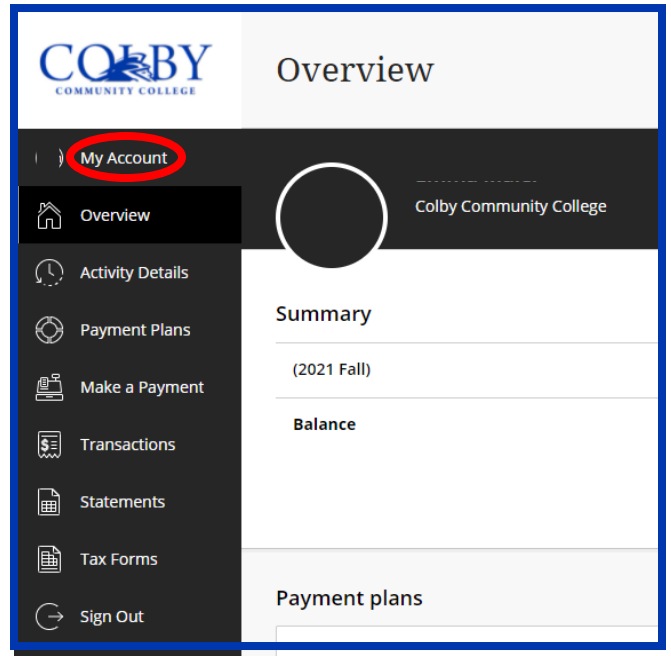

**6. Click on "Send a payer invitation".** 

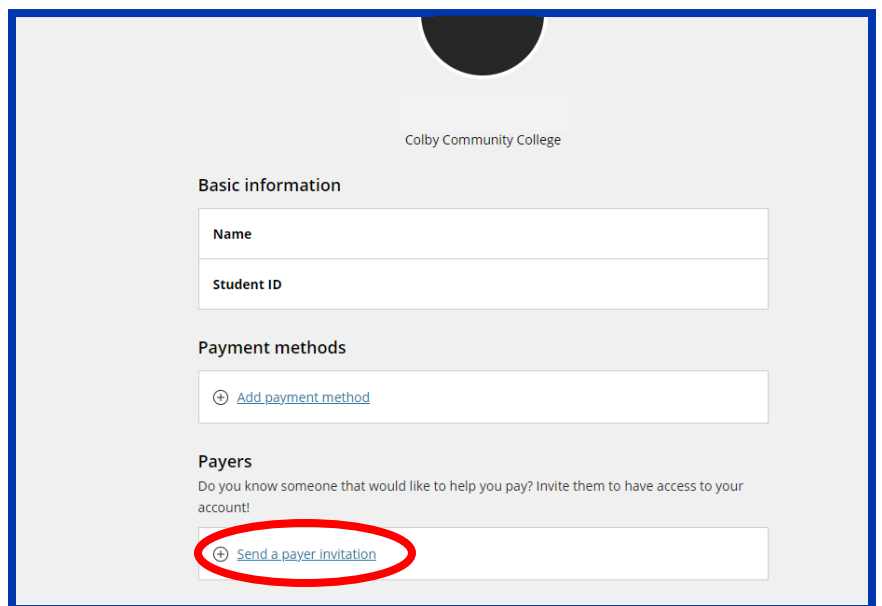

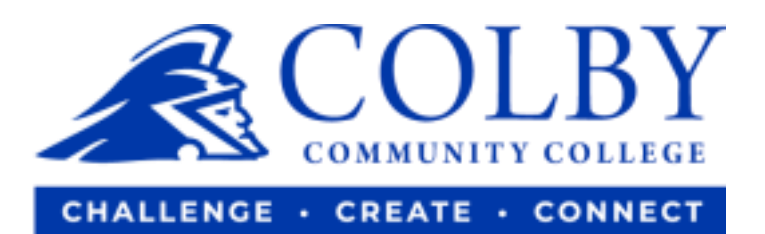

#### **7. Complete required fields**

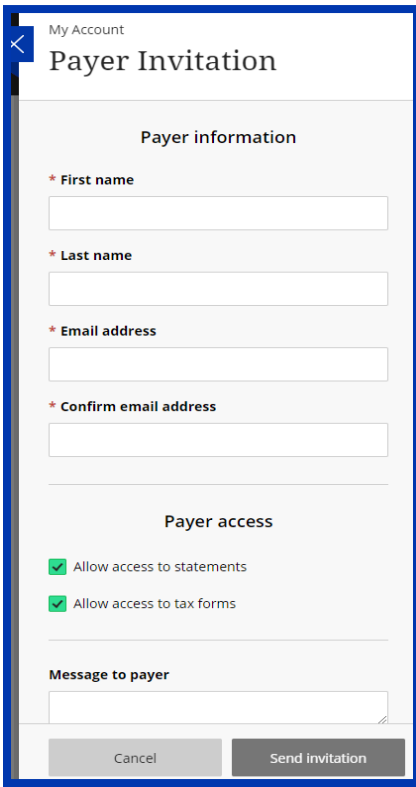

**8. Watch for confirmation** 

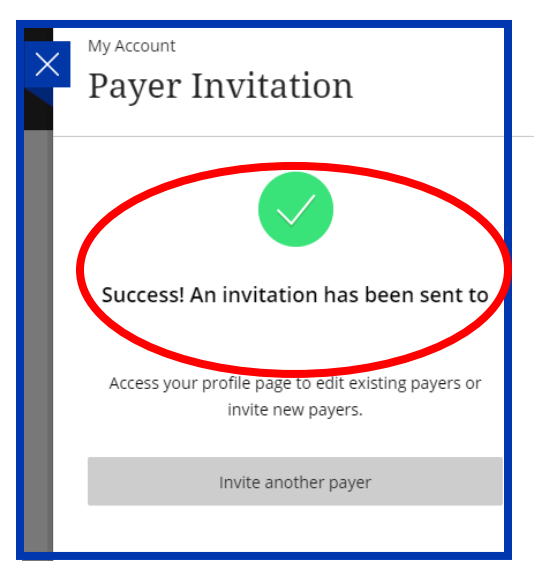